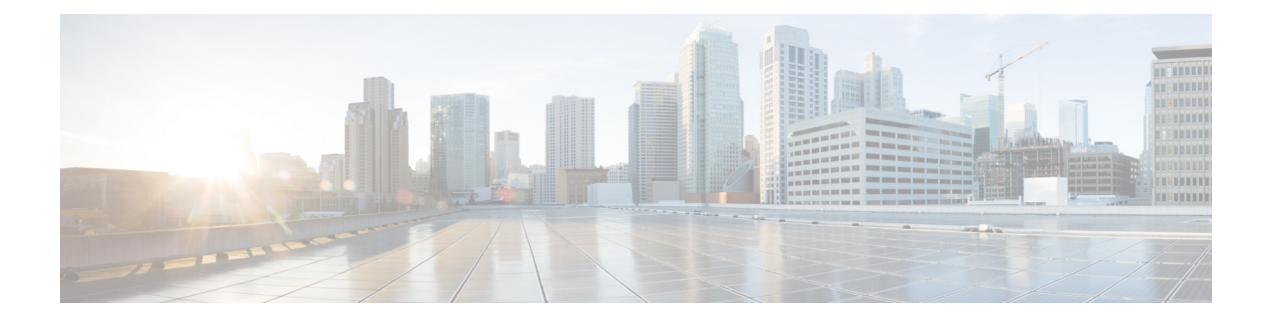

# **PowerOn Auto Provisioning** の使用方法

この章は、次の項で構成されています。

- PowerOn Auto Provisioning について (1 ページ)
- POAPv3 (19 ページ)
- POAP の注意事項および制約事項 (21 ページ)
- POAP を使用するためのネットワーク環境の設定 (24 ページ)
- POAP を使用するスイッチの設定 (25 ページ)
- md5 ファイルの作成 (25 ページ)
- デバイス コンフィギュレーションの確認, on page 27
- POAP のトラブルシューティング (29 ページ)
- POAP パーソナリティの管理 (30 ページ)

## **PowerOn Auto Provisioning** について

PowerOn Auto Provisioning (POAP) は、ネットワークに初めて導入された Cisco Nexus スイッ チに対して、ソフトウェアイメージのアップグレードと構成ファイルのインストールのプロセ スを自動化します。

POAP 機能を備えたデバイスが起動し、スタートアップ設定が見つからない場合、デバイスは POAPモードに入り、DHCPサーバーを検索、インターフェイスIPアドレス、ゲートウェイ、 および DNS サーバーの IP アドレスを使用して自身をブートストラップします。また、TFTP サーバーの IP アドレスを取得し、ダウンロードするためのスイッチを有効化し、適切なソフ トウェアイメージと構成ファイルをダウンロードしてインストールする構成スクリプトをダウ ンロードします。

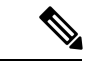

(注) DHCP 情報は、POAP 処理中にだけ使用されます。

## **POAP** のためのネットワーク要件

POAP には、次のネットワーク インフラが必要です。

- インターフェイス IP アドレス、ゲートウェイ アドレス、およびドメイン ネーム システム (DNS)サーバーをブートストラップする DHCP サーバー。
- ソフトウェアイメージのインストールと構成のプロセスを自動化する構成スクリプトが保 管されている TFTP または HTTP サーバー。
- 必要なソフトウェア イメージと構成ファイルが保管されている 1 台以上のサーバー。
- USB を使用する場合、POAP に DHCP サーバーまたは TFTP サーバーは必要ありません。

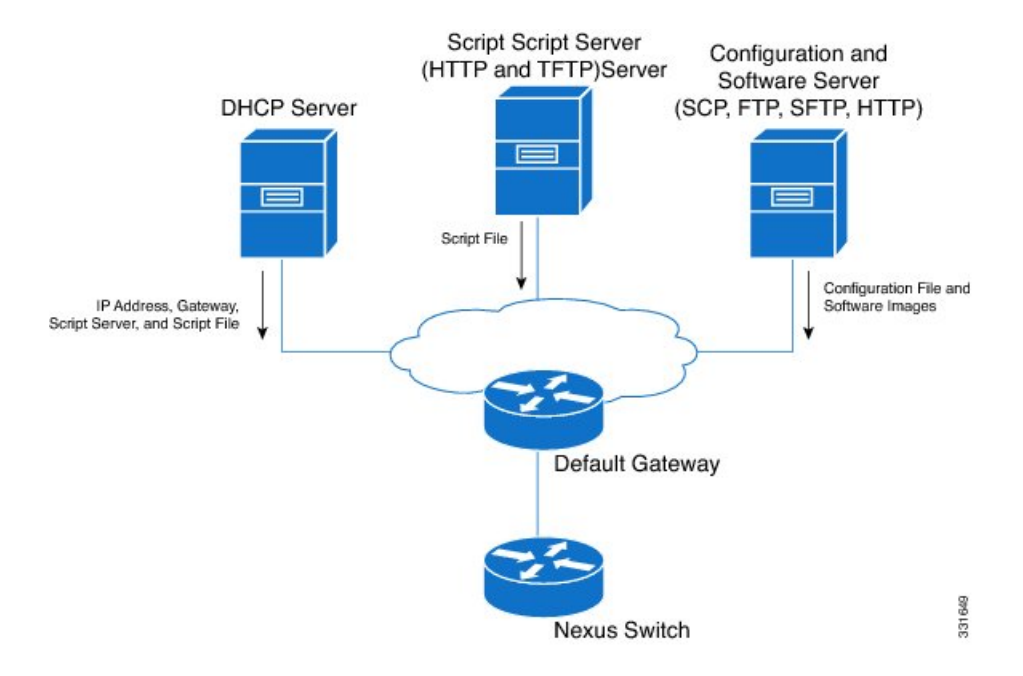

図 **<sup>1</sup> : POAP** ネットワーク インフラ

## **POAP** スクリプトの安全なダウンロード

Cisco NX-OS リリース 10.2(3)F 以降、POAP スクリプトを安全にダウンロードするオプション があります。POAP 機能を備えたデバイスが起動し、スタートアップ設定が見つからない場 合、デバイスはPOAPモードに入り、DHCPサーバーを検索、インターフェイスIPアドレス、 ゲートウェイ、および DNS サーバーの IP アドレスを使用して自身をブートストラップしま す。また、デバイスは HTTPS サーバーの IP アドレスを取得し、POAP スクリプトを安全にダ ウンロードします。このスクリプトにより、スイッチは適切なソフトウェア イメージと構成 ファイルをダウンロードしてインストールできます。

POAP スクリプトを安全にダウンロードするには、特定の POAP オプションを選択する必要が あります。Cisco NX-OSリリース10.2(3)Fまでは、POAPはIPv4の場合はオプション66と67、 IPv6 の場合はオプション 77 と 15 を使用して、ブート スクリプト情報を抽出していました。 ただし、スクリプトの転送は http を使用するため、あまり安全ではありません。Cisco NX-OS リリース 10.2(3)F 以降、オプション 43 は IPv4 のセキュア POAP 関連のプロビジョニング スク リプト情報を指定し、オプション 17 は IPv6 の同じことを指定します。さらに、これらのオプ ションにより、POAP は安全な方法でファイル サーバーに到達できます。POAP オプション

66、67、77、および 15 は、Cisco NX-OS Release10.2(3)F で引き続きサポートされます。さら に、オプション43または17を使用している場合は、必要に応じて、以前のオプションをフォー ルバック オプションとして使用できます。

```
(注) オプション 43 とオプション 17 の両方の最大文字長は 512 バイトです。
```
オプション 43 およびオプション 17 で使用できるサブオプションについては、次のセクション で説明します。

- オプション 43 IPv4 IPv4 (3 ページ)
- オプション 17 IPv6 IPv6 (4 ページ)

#### **IPv4**

オプション 43 には、IPv4 の次のサブオプションがあります。

- option space poap length width 2;
- option poap.version code  $1 =$  unsigned integer 8;

 $\mathscr{D}$ 

(注) このサブオプションは必須です。

- option poap.ca list code  $50 = \text{text};$
- option poap.url code  $2 = text$ ;

 $\label{eq:1}$ 

- (注) このサブオプションは必須です。
	- option poap.version code  $1 =$  unsigned integer 8;
	- option poap.ntp code  $3 = ip$ -address;

 $\label{eq:1} \begin{picture}(20,5) \put(0,0){\line(1,0){10}} \put(15,0){\line(1,0){10}} \put(15,0){\line(1,0){10}} \put(15,0){\line(1,0){10}} \put(15,0){\line(1,0){10}} \put(15,0){\line(1,0){10}} \put(15,0){\line(1,0){10}} \put(15,0){\line(1,0){10}} \put(15,0){\line(1,0){10}} \put(15,0){\line(1,0){10}} \put(15,0){\line(1,0){10}} \put(15,$ 

このサブオプションは、IPv4(オプション43)でのみサポートさ れます。 (注)

• option poap.version code  $1 =$  unsigned integer 8;

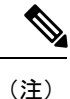

フラグは、クライアントでのサーバー証明書の検証をスキップす るために使用されます。

IPv4 の構成例は次のとおりです。

```
host dhclient-n9kv {
hardware ethernet 00:50:56:85:c5:30;
fixed-address 3.3.3.1;
default-lease-time 3600;
option broadcast-address 192.168.1.255;
#option log-servers 1.1.1.1;
max-lease-time 3600;
option subnet-mask 255.255.255.0;
option routers 10.77.143.1;
#option domain-name-servers 1.1.1.1;
          vendor-option-space poap;
option poap.version 1;
option poap.ca_list "https://<ip>/poap/ca_file1.pem, https://<ip>/poap/ca_file2.pem";
option poap.url "https://<url>/poap.py";
option poap.debug 1;
option poap.ntp 10.1.1.39;
option poap.flag 0;
  }
```
#### **IPv6**

オプション 17 には、IPv6 の次のサブオプションがあります。

- option space poap\_v6 length width 2;
- option poap\_v6.version code  $1 =$  unsigned integer 8;

(注) このサブオプションは必須です。

- option poap\_v6.ca\_list code  $50 = text$ ;
- option poap.url code  $2 = text$ ;

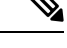

(注) このサブオプションは必須です。

- option poap\_v6.debug code  $51 =$  unsigned integer 8;
- option vsio.poap\_v6 code  $9$  = encapsulate poap\_v6;

IPv6 の設定例は次のとおりです。

```
option dhcp6.next-hop-rt-prefix code 242 = { ip6-address, unsigned integer 16,
unsigned integer 16, unsigned integer 32, unsigned integer 8, unsigned integer 8,
ip6-address };
option dhcp6.bootfile-url code 59 = string;
default-lease-time 3600;
max-lease-time 3600;
log-facility local7;
```
subnet6 2003::/64 {

```
# This statement configures actual values to be sent
# RTPREFIX option code = 243, RTPREFIX length = 22
# Ignore value 22. It is something related to option-size RT PREFIX option length.
# lifetime = 9000 seconds
# route ETH1_IPV6_GW/64
# metric 1
option dhcp6.next-hop-rt-prefix 2003::2222 243 22 9000 0 1 ::;
#ipv6 ::/0 2003::2222
#Another example - support not there in NXOS - CSCvs05271:
#option dhcp6.next-hop-rt-prefix 2003::2222 243 22 9000 112 1 2003::1:2:3:4:5:0;
#ipv6 2003::1:2:3:4:5:0/112 2003::2222
  # Additional options
#option dhcp6.name-servers fec0:0:0:1::1;
#option dhcp6.domain-search "domain.example";
range6 2003::b:1111 2003::b:9999;
option dhcp6.bootfile-url "tftp://2003::1111/poap_github_v6.py";
vendor-option-space poap v6;
option poap_v6.version 1;
option poap_v6.ca_list "https://<ip>/new_ca.pem,https://<ip>/another_ca.pem";
option poap v6.url "https://<ip>/poap_github_v4.py";
option poap_v6.debug 1;
  }
```
### 安全な **POAP** のネットワーク要件

POAP には、次のネットワーク インフラが必要です。

- インターフェイス IP アドレス、ゲートウェイ アドレス、およびドメイン ネーム システム (DNS)サーバーをブートストラップする DHCP サーバー。
- ソフトウェア イメージのインストールと構成のプロセスに使用される POAP スクリプト を含む HTTP サーバー。

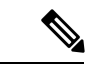

- HTTPS サーバーが非 SUDI デバイスで実行されている場合 は、ファイル サーバーの CA 証明書を含む物理 USB ドライ ブが必要です。 (注)
	- POAP スクリプトの安全なダウンロードの場合、TFTP サー バーは HTTPS サーバーに置き換えられます。したがって、 この章のTFTPサーバーに関連する内容を読むときは、TFTP サーバーを HTTPS サーバーとして読むことを忘れないでく ださい。

• 必要なソフトウェア イメージと構成ファイルが保管されている 1 台以上のサーバー。

### 導入シナリオ

Cisco デバイスには、Secure Unique Device Identifier (SUDI) と呼ばれる一意の識別子がありま す。ハードウェア SUDI は、暗号化、暗号解読、署名、操作対象のデータの通過を許可する検

証などの非対称キー操作に使用できます。シスコ以外のすべてのデバイスは、非 SUDI デバイ スとして分類されます。非SUDIデバイスの場合、ファイルサーバーを認証するためにルート CA バンドルが必要です。ただし、ファイル サーバーは、SUDI または非 SUDI デバイスのい ずれかでホストできます。

これらすべての機能に基づいて、次の展開シナリオのいずれかを使用して、POAP スクリプト を安全な方法でダウンロードできます。

- ファイル サーバーとしての SUDI 対応デバイス
- ファイル サーバーとしての SUDI 対応デバイス

### ファイル サーバーとしての **SUDI** 対応デバイス

SUDIがサポートするデバイスはCiscoデバイスです。以前の実装とは異なり、DHCPサーバー はhttp/tftpではなくhttpsの場所を提供するようになりました。このシナリオでは、必要なソフ トウェア イメージと構成ファイルを含む 1 つ以上のサーバーを除き、DHCP サーバーと SUDI がサポートするスクリプトサーバー (HTTPS サーバー)のみが必要です。

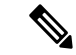

SUDI は TLSv1.2 以下のみをサポートします。また、SUDI ソリューションは https を使用した 安全なダウンロードのみを考慮し、sftp は考慮しません。 (注)

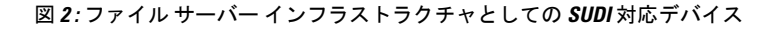

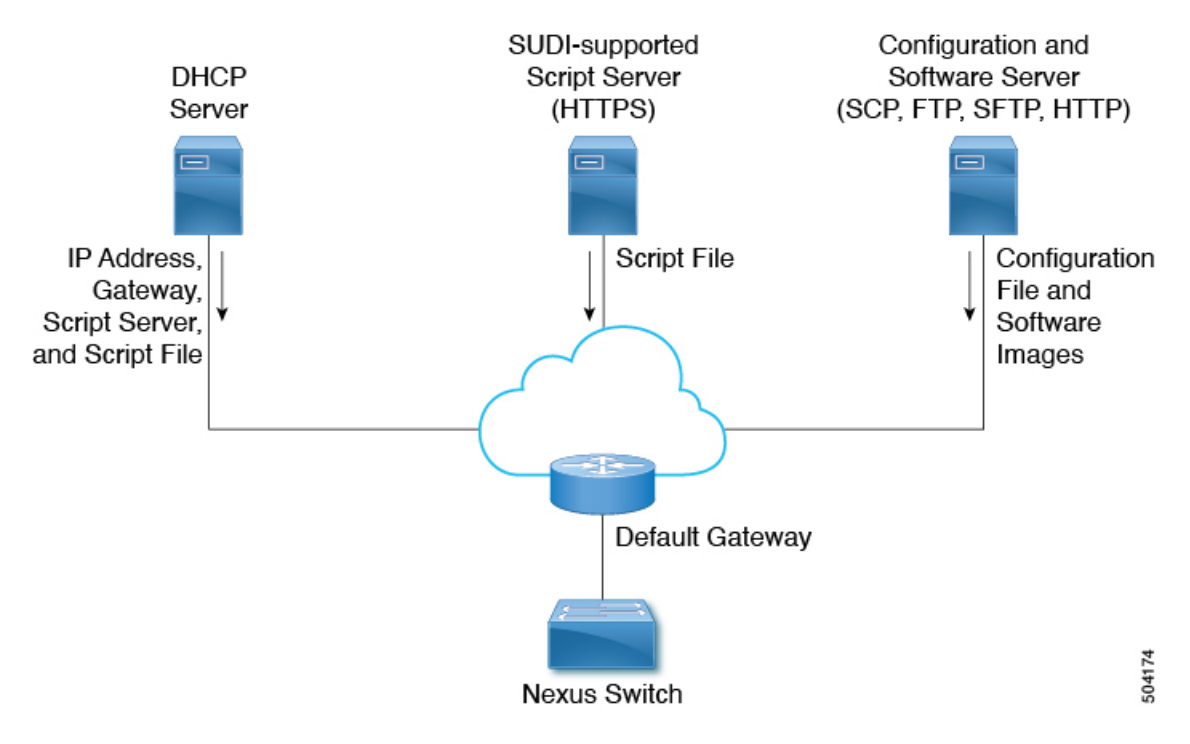

SUDI 対応デバイスのワークフローは次のとおりです。

- 起動デバイスは SUDI 対応であり、SUDI 証明書を検証するために必要なトラスト ストア があります。
- 起動デバイスは DHCP 検出を送信します
- DHCP サーバーは、https サーバーの詳細で起動デバイスに応答します
- デバイスは、標準の SSL API を使用して安全なチャネルを確立します
- 認証は両側でSUDIを検証することで行われます
- **poap.py** のダウンロード

### ファイル サーバーとしての **SUDI** 対応デバイス

このシナリオでは、ルート CA バンドルをブート デバイスにインストールする必要がありま す。認証にはルートCAバンドルが必要です。ここでは、必要なソフトウェアイメージと構成 ファイルを含む 1 つ以上のサーバー以外に、DHCP サーバー、中間デバイス、および非 SUDI サポート スクリプト サーバー (HTTPS サーバー) が必要です。

DHCP オファーには、ルート CA バンドルが利用可能な中間サーバーの詳細が含まれていま す。中間デバイスはSUDIをサポートする必要があります。ブートデバイスは中間デバイスを 使用してルートCAバンドルをダウンロードしてインストールし、ファイルサーバーと通信し ます。中間デバイスを最初にプロビジョニングする必要があります。

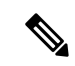

中間デバイスでは、ルート CA バンドルを手動で提供する必要があります。詳細については、 「ベンチ構成されたデバイス ホスティング ルート CA バンドル」を参照してください。 (注)

#### **7**

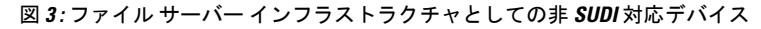

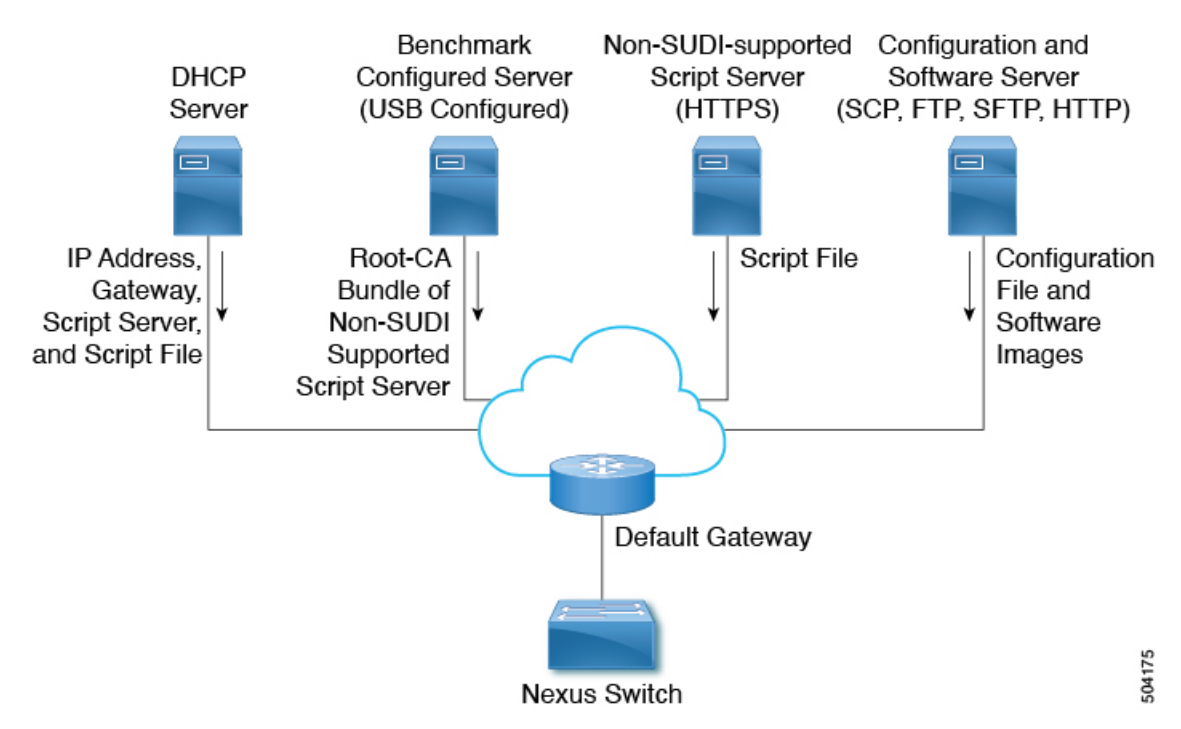

非対応 SUDI デバイスのワークフローは次のとおりです。

- 起動デバイスは SUDI 対応であり、SUDI 証明書を検証するために必要なトラスト ストア があります。
- ルート CA バンドルを使用してサーバーをホストする中間デバイスも SUDI 対応です
- 起動デバイスは DHCP 検出を送信します
- DHCP サーバーは、https サーバーの詳細とルート CA サーバーの詳細で起動デバイスに応 答します
- ブートデバイスが中間デバイスに到達し、CAバンドルを取得して、それをトラストスト アに追加します
- 起動デバイスがファイル サーバーに到達し、**poap.py** をダウンロードします。

### ベンチ構成されたデバイス ホスティング ルート **CA** バンドル

ベンチ構成のデバイスでは、ブートアップ中に USB ドライブを挿入してルート CA バンドル をインストールするために手動での介入が必要です。

ワークフローは次のようになります。

- 中間デバイスとして機能するデバイスには、起動時に USB ドライブを提供する必要があ ります。
- この USB ドライブには、**poap\_usb.py** とルート CA バンドルが含まれます。
- USB 内の **poap\_usb.py** ファイルは、ルート CA をデバイスにコピーし、ルート CA をトラ スト ストアに追加し、POAP に失敗を返して DHCP 検出をトリガーします。
- 必要なスクリプトは、GitHubのテンプレートとして入手でき ます。 (注)
	- Bench Configured Device のポートを変更するには、**file-server** <port-number> コマンドを使用します。ポート 80 (http) や ポート 443 (https) などの標準ポートの使用は避けてくださ い。
	- DHCP 検出フェーズは、デバイスのプロビジョニングに役立ちます。
	- プロビジョニング後にデバイスが起動すると、ルート CA バンドルをホストする追加の サーバーがあります。

### 古いイメージで出荷されたデバイスの安全な **POAP**

セキュアPOAPのサポートは、安全なPOAP機能を備えたイメージとともに出荷されるデバイ スでのみ利用できます。

デバイスに安全なPOAP機能がない場合は、レガシーDHCPオプションを使用して、デバイス をセキュアPOAPをサポートする新しいバージョンのイメージに移動します。次に、これらの デバイスをリロードして、安全な POAP 機能を使用できます。

### 安全な **POAP** のトラブルシューティング

安全な POAP に関するデバッグ情報を収集するには、次の手順を実行します。

**1.** オプション 43 の IPv4 のデバッグ オプションを 1 に設定し、オプション 17 の IPv6 のデ バッグ オプションを設定します。

デバッグ オプションは、追加のログを有効にします。

- **2.** スイッチが POAP の 1 サイクルを実行できるようにします。
- **3.** POAP を中止します。
- **4.** システムが起動したら、**show tech-support poap** コマンドを実行します。

このコマンドは、POAP のステータスまたは構成を表示します。

### **POAP** の無効化

POAP は、システムに構成がない場合に有効になります。ブートアップの一部として実行され ます。ただし、初期設定時に POAP の有効化をバイパスできます。POAP を永続的に無効にす る場合(システムに構成がない場合でも)、「systemno poap」コマンドを使用できます。このコ

マンドは、 (構成がない場合でも) 次の起動時に POAP が開始されないようにします。POAP を 有効にするには、「system poap」コマンドまたは「write erase poap」コマンドを使用します。 「write erase poap」コマンドは、POAP フラグを消去し、POAP を有効にします。

• 例:POAP の無効化

```
switch# system no poap
switch# sh boot
Current Boot Variables:
sup-1
NXOS variable = bootflash:/nxos.9.2.1.125.bin
Boot POAP Disabled
POAP permanently disabled using 'system no poap'
Boot Variables on next reload:
sup-1
NXOS variable = bootflash:/nxos.9.2.1.125.bin
Boot POAP Disabled
```
POAP permanently disabled using 'system no poap'

```
switch# sh system poap
System-wide POAP is disabled using exec command 'system no poap'
POAP will be bypassed on write-erase reload.
(Perpetual POAP cannot be enabled when system-wide POAP is disabled)
```
• 例:POAP の有効化

```
switch# system poap
switch# sh system poap
System-wide POAP is enabled
```
• 例:POAP の消去

```
switch# write erase poap
This command will erase the system wide POAP disable flag only if it is set.
Do you wish to proceed anyway? (y/n) [n] y
System wide POAP disable flag erased.
```
switch# **sh system poap** System-wide POAP is enabled

## **POAP** コンフィギュレーション スクリプト

Pythonプログラミング言語を使用して開発された構成スクリプトのサンプルが用意されていま す。提供されているスクリプトを使用し、ネットワーク環境の要件を満たすように変更するこ とをお勧めします。

POAP スクリプトは <https://github.com/datacenter/nexus9000/blob/master/nx-os/poap/poap.py> にあり ます。

Python を使用してスクリプトを変更するには、ご使用のプラットフォームの『*Cisco NX-OS Python API* リファレンス ガイド』を参照してください。

## **POAP** スクリプトおよび **POAP** スクリプト オプションの使用

POAP スクリプトを使用する前に、次の操作を実行します。

- **1.** スクリプトの上部にあるオプションディクショナリを編集して、セットアップに関連する すべてのオプションがスクリプトに含まれるようにします。デフォルトを(デフォルトの オプション機能で)直接変更しないでください。
- **2.** シェル コマンドを使用して、表示されているように POAP スクリプトの MD5 チェックサ ムを更新します。

**f=poap\_nexus\_script.py ; cat \$f | sed '/^#md5sum/d' > \$f.md5 ; sed -i "s/^#md5sum=.\*/#md5sum=\"\$(md5sum \$f.md5 | sed 's/ .\*//')\"/" \$f**

**3.** デバイスにスタートアップ構成がある場合は、書き込み消去を実行してデバイスをリロー ドします。

次のPOAPスクリプトオプションを指定して、POAPスクリプトの動作を変更できます。サー バーからファイルをダウンロードするときは、ホスト名、ユーザー名、およびパスワードのオ プションが必要です。パーソナリティを除くすべてのモードでは、target system\_image も必要 です。必須パラメータはスクリプトによって強制され、必須パラメータが存在しない場合、ス クリプトは中止されます。ホスト名、ユーザー名、およびパスワードを除くすべてのオプショ ンには、デフォルトのオプションがあります。オプションディクショナリでオプションを指定 しない場合、デフォルトが使用されます。

• **username**

サーバーからファイルをダウンロードするときに使用するユーザー名。

• **password**

サーバーからファイルをダウンロードするときに使用するパスワード。

• **hostname**

ファイルのダウンロード元のサーバーの名前またはアドレス。

• モード(**Certificate verification mode**)

デフォルトは **serial\_number** です。

次のいずれかのオプションを使用します。

• パーソナリティ

tarball からスイッチを復元する方法。

• **SERIAL\_NUMBER**

構成ファイル名を決定するスイッチのシリアル番号。構成ファイルのシリアル番号の 形式は conf.*serialnumber* です。例: conf.FOC123456

#### • **hostname**

構成ファイル名を決定するためにDHCPオプションで受け取ったホスト名。構成ファ イルのホスト名の形式は、conf hostname.cfg です。例:conf 3164-RS.cfg

• **mac**

構成ファイル名を決定するインターフェイスの MAC アドレス。構成ファイルのホス ト名の形式は、conf macaddress.cfg です。例:conf 7426CC5C9180.cfg

• **raw**

構成ファイル名は、オプションで指定されたとおりに使用されます。ファイル名は変 更されません。

• **location**

CDPネイバーは、構成ファイル名を決定するために使用されます。構成ファイル内の 場所の形式は conf\_*host*\_*intf*.cfg です。ここで、*host* は POAP インターフェースを介し てデバイスに接続されているホストであり、*intf* は POAP インターフェースが接続さ れているリモート インターフェースです。例: conf\_remote-switch\_Eth1\_8.cfg

• 必要なスペース

POAP の特定の反復に必要な KB 単位のスペース。デフォルト値は 100,000 です。複数ス テップのアップグレードの場合、ターゲット イメージのアップグレード パスにある最後 のイメージのサイズを指定します。

• **transfer\_protocol**

VSHでサポートされているhttp、https、ftp、scp、sftp、tftpなどの転送プロトコル。デフォ ルトは scp です。

• **config\_path**

サーバー上の構成ファイルのパス。例:/tftpboot。デフォルトは /var/lib/tftpboot です。

• **target\_system\_image**

リモートサーバーからダウンロードするイメージの名前。これは、POAPが完了した後に 取得するイメージです。このオプションは、パーソナリティを除くすべてのモードで必須 のパラメータです。デフォルトは「」です。

• **target\_image\_path**

サーバー上のイメージへのパス。例:/tftpboot。デフォルトは /var/lib/tftpboot です。

• **destination-path**

イメージと MD5 サムをダウンロードするパス。デフォルトは /bootflash です。

• **destination\_system\_image**

指定宛先イメージファイル名。指定しない場合、デフォルトはtarget system\_image名にな ります。

• **user\_app\_path**

ユーザー スクリプト、エージェント、およびユーザー データが配置されているサーバー 上のパス。デフォルトは /var/lib/tftpboot です。

• **disable\_md5**

これは、MD5 チェックを無効にする必要がある場合は True です。デフォルトは [いいえ (False)] です。

• **midway\_system\_image**

途中のシステムアップグレードに使用するイメージの名前。デフォルトでは、POAPスク リプトはアップグレードパスで必要な中間イメージの名前を見つけて使用します。2段階 アップグレードで別の中間イメージを選択する場合は、このオプションを設定します。デ フォルトは「」です。

• **source\_config\_file**

raw モードを使用する場合の構成ファイルの名前。デフォルトは poap.cfg です。

• **vrf**

ダウンロードなどに使用する VRF。VRF は POAP プロセスによって自動的に設定されま す。デフォルトは POAP\_VRF 環境変数です。

#### • **destination\_config**

ダウンロードした構成に使用する名前。デフォルトは poap\_replay.cfg です。

• **split\_config\_first**

構成を分割する必要がある場合に、最初の構成部分に使用する名前。構成を有効にするた めにリロードするときにのみ適用されます。デフォルトは poap\_1.cfg です。

• **split\_config\_second**

構成が分割されている場合に 2 番目の構成部分に使用する名前。デフォルトは poap\_2.cfg です。

• **timeout\_config**

構成ファイルのコピーのタイムアウト(秒単位)。デフォルトは 120 です。レガシー イ メージ以外の場合、このオプションは使用されず、POAP プロセスがタイムアウトしま す。レガシー イメージの場合、FTP はこのタイムアウトをコピー プロセスではなくログ インプロセスに使用しますが、scpおよび他のプロトコルはこのタイムアウトをコピープ ロセスに使用します。

• **timeout\_copy\_system**

システム イメージのコピーのタイムアウト (秒単位)。デフォルトは 2100 です。レガシー イメージ以外の場合、このオプションは使用されず、POAP プロセスがタイムアウトしま す。レガシー イメージの場合、FTP はこのタイムアウトをコピー プロセスではなくログ

インプロセスに使用しますが、scpおよび他のプロトコルはこのタイムアウトをコピープ ロセスに使用します。

• **timeout\_copy\_personality**

パーソナリティ tarball のコピーのタイムアウト (秒単位)。デフォルトは 900 です。レガ シーイメージ以外の場合、このオプションは使用されず、POAPプロセスがタイムアウト します。レガシー イメージの場合、FTP はこのタイムアウトをコピー プロセスではなく ログイン プロセスに使用しますが、scp および他のプロトコルはこのタイムアウトをコ ピー プロセスに使用します。

• **timeout\_copy\_user**

ユーザースクリプトとエージェントをコピーする際のタイムアウト(秒単位)。デフォルト は 900 です。レガシー イメージ以外の場合、このオプションは使用されず、POAP プロセ スがタイムアウトします。レガシー イメージの場合、FTP はこのタイムアウトをコピー プロセスではなくログイン プロセスに使用しますが、scp および他のプロトコルはこのタ イムアウトをコピー プロセスに使用します。

• **personality\_path**

パーソナリティ tarball のダウンロード元のリモート パス。tarball がダウンロードされ、 パーソナリティプロセスが開始されると、パーソナリティは、tarball設定内で指定された 場所から将来的にすべてのファイルをダウンロードします。デフォルトは /var/lib/tftpboot です。

• **source\_tarball**

ダウンロードするパーソナリティ tarball の名前。デフォルトは、personality.tar です。

• **destination\_tarball**

ダウンロード後のパーソナリティ tarball の名前。デフォルトは、personality.tar です。

## **POAP** の **DNS** なしでの **DHCP** サーバーのセットアップ

Cisco NX-OS リリース 7.0(3)I6(1) 以降、tftp-server-name は DNS オプションなしで使用できま す。以前のリリースで DNS なしで POAP 機能を有効にするには、150 のカスタム オプション を使用して tftp-server-address を指定する必要があります。

tftp-server-address オプションを使用するには、dhcpd.conf ファイルの先頭で次を指定します。

```
option tftp-server-address code 150 = ip-address;
```
#### 例:

```
host MyDevice {
   option dhcp-client-identifier "\000SAL12345678";
   fixed-address 2.1.1.10;
   option routers 2.1.1.1;
   option host-name "MyDevice";
   option bootfile-name "poap nexus script.py";
   option tftp-server-address 2.1.1.1;
}
```
# **POAP** の一部としてのユーザー データ、エージェント、およびスクリ プトのダウンロードと使用

オプション ディクショナリの下に、download scripts and agents 関数があります。ユーザー スクリプトとデータをダウンロードする場合は、最初の **poap\_log** 行のコメントを外し、一連 の**download\_user\_app**関数呼び出しを使用して各アプリケーションをダウンロードします。古 いCiscoNX-OSバージョンはディレクトリの再帰的コピーをサポートしていないため、そのよ うなディレクトリはtarball(TARアーカイブ)に入れてから、スイッチで一度解凍する必要があ ります。**download\_scripts\_and\_agents** 関数のパラメータは次のとおりです。

- **source\_path** ファイルまたは tarball がある場所へのパス。このパラメータは必須です。 例:/var/lib/tftpboot
- **source\_file** -ダウンロードするファイルの名前。このパラメータは必須です。例:agents.tar、 script.py など。
- **dest\_path**-スイッチ上のファイルをダウンロードする場所。以前に存在しなかったディレ クトリが作成されます。これは省略可能なパラメータです。デフォルトは/bootflashです。
- **dest\_file** ダウンロードしたファイルに付ける名前。これは省略可能なパラメータです。 デフォルトは変更されていない source file です。
- **unpack** アンパック用の tarball が存在するかどうかを示します。解凍は **tar -xf** *tarfile* **-C /bootflash**で行います。これは省略可能なパラメータです。デフォルトは[いいえ(False)] です。
- **delete\_after\_unpack** アンパックが成功した後にダウンロードした tarball を削除するかど うかを示します。unpack が False の場合、効果はありません。デフォルトは [いいえ (False)] です。

ダウンロード機能を使用すると、POAP の実行に必要なすべてのエージェントとファイルをダ ウンロードできます。エージェントを開始するには、POAP によってダウンロードされた実行 構成に構成が存在する必要があります。次に、エージェント、スケジューラ、および cron エ ントリを EEM とともに使用できます。

### **POAP** 処理

POAP プロセスには次のフェーズがあります。

- **1.** 電源投入
- **2.** USB の検出
- **3.** DHCP の検出
- **4.** スクリプトの実行
- **5.** インストール後のリロード

これらのフェーズ内では、他の処理や分岐点が発生します。次に、POAP 処理のフロー図を示 します。

図 **<sup>4</sup> : POAP** 処理

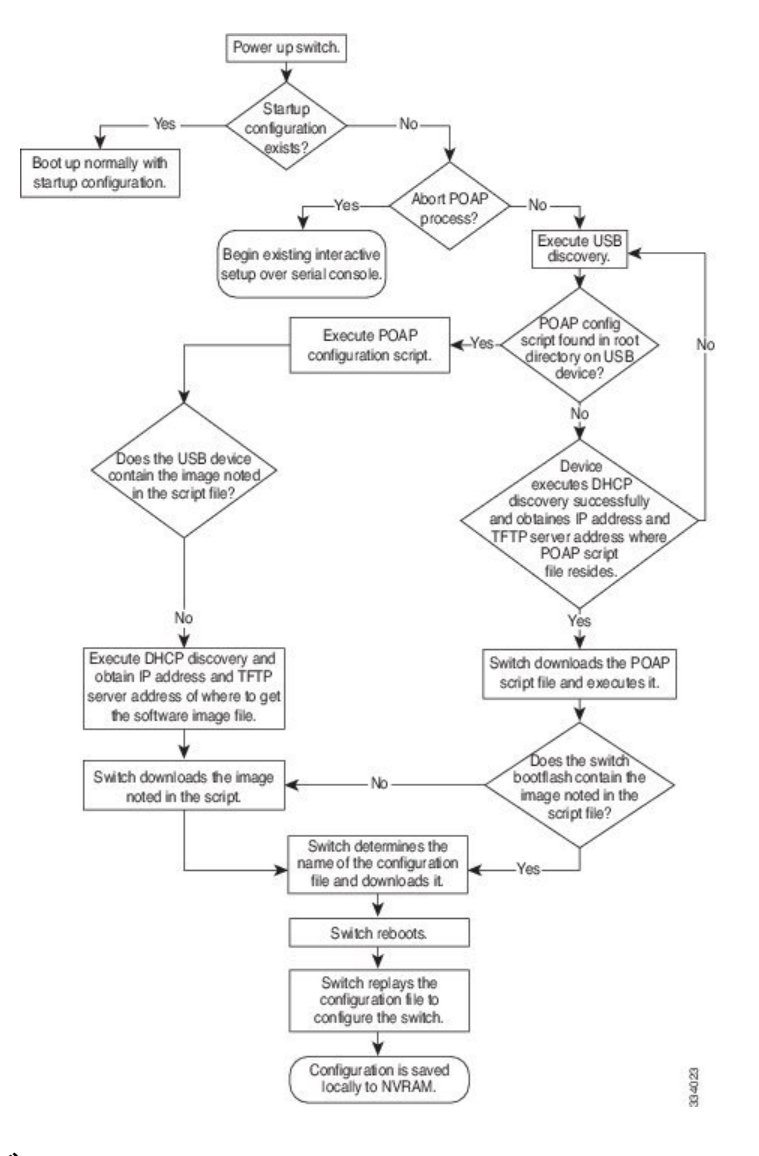

### 電源投入フェーズ

デバイスの電源を初めて投入すると、デバイスは製造時にインストールされたソフトウェアイ メージをロードし、起動に使用する構成ファイルを探します。構成ファイルが見つからなかっ た場合、POAP モードが開始されます。

起動中、POAP を中止して通常のセットアップに進むかどうかを確認するプロンプトが表示さ れます。POAP を終了することも、続行することもできます。

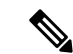

POAP を続行する場合、ユーザの操作は必要ありません。POAP を中止するかどうかを確認す るプロンプトは、POAP 処理が完了するまで表示され続けます。 (注)

POAPモードを終了すると、通常のインタラクティブなセットアップスクリプトが開始されま す。POAP モードを続行すると、すべての前面パネルのインターフェイスはデフォルト設定で 構成されます。

#### **USB** 検出フェーズ

POAP が開始すると、プロセスはアクセス可能なすべての USB デバイスのルート ディレクト リから POAP スクリプト ファイル (Python スクリプト ファイル、poap\_script.py)、 構成ファ イル、およびシステムとキックスタート イメージを検索します。

スクリプト ファイルが USB デバイスで見つかった場合、POAP はスクリプトの実行を開始し ます。スクリプト ファイルが USB デバイスに存在しない場合は、POAP は DHCP の検出を実 行します(障害が発生した場合は、POAP が成功または手動で POAP プロセスを停止するま で、POAP プロセスは USB 検出と DHCP 検出を交互に実行します)。

構成スクリプトで指定されたソフトウェアイメージおよびスイッチ構成ファイルが存在する場 合、POAP は、それらのファイルを使用して、ソフトウェアをインストールし、スイッチを構 成します。ソフトウェア イメージおよびスイッチ構成ファイルが USB デバイスに存在しない 場合、POAP はクリーン アップをして DHCP フェーズを最初から開始します。

### **DHCP** 検出フェーズ

スイッチは、前面パネルのインターフェイスまたは MGMT インターフェイスで、DHCP サー バーからの DHCP オファーを要請する DHCP 検出メッセージを送信します。(次の図を参照 してください)。Cisco Nexus スイッチ上の DHCP クライアントは、クライアント ID オプショ ンにスイッチ シリアル番号を使用して、それ自体を DHCP サーバーに識別させます。DHCP サーバーはこの ID を使用して、IP アドレスやスクリプト ファイル名などの情報を DHCP クラ イアントに返すことができます。

POAP には、最低 3600 秒 (1 時間)の DHCP リース期間が必要です。POAP は、DHCP リース 期間を確認します。DHCP リース期間が 3600 秒(1 時間)に満たない場合、POAP は DHCP ネ ゴシエーションを実行しません。

また、DHCP 検出メッセージでは、DHCP サーバーからの次のオプションを要請します。

- TFTP サーバ名または TFTP サーバ アドレス:DHCP サーバは TFTP サーバ名または TFTP サーバ アドレスを DHCP クライアントに中継します。DHCP クライアントはこの情報を 使用して TFTP サーバーに接続し、スクリプト ファイルを取得します。
- ブートファイル名:DHCP サーバは DHCP クライアントにブートファイル名を中継しま す。ブートファイル名には、TFTPサーバ上のブートファイルへの完全パスが含まれます。 DHCPクライアントは、この情報を使用してスクリプトファイルをダウンロードします。

要件を満たす複数の DHCP オファーが受信されると、最初に到着したものが受け入れられ、 POAP プロセスは次の段階に進みます。デバイスは、選択された DHCP サーバとの DHCP ネゴ シエーション(要求と確認応答)を実行し、DHCP サーバはスイッチに IP アドレスを割り当 てます。POAP処理の後続のステップでエラーが発生すると、IPアドレスはDHCPに戻されま す。

要件を満たす DHCP オファーが存在しない場合、スイッチは DHCP ネゴシエーション(要求 と確認応答)を実行せず、IP アドレスは割り当てられません。

図 **5 : DHCP** 検出プロセス

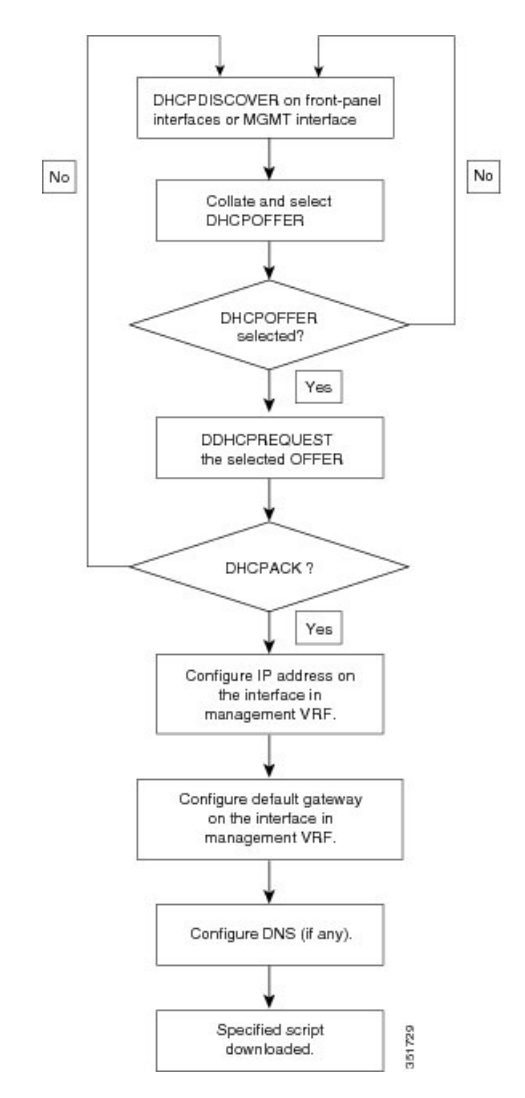

**POAP** ダイナミック ブレークアウト

Cisco NX-OS リリース 7.0(3)I4(1) 以降、POAP は、破損したポートの 1 つの背後にある DHCP サーバーを検出しようとして、ポートを動的に分割します。以前は、ブレークアウトケーブル がサポートされていなかったため、POAP に使用される DHCP サーバーは通常のケーブルに直 接接続する必要がありました。

POAP は、どのブレイクアウト マップ (たとえば、10gx4、50gx2、25gx4、または 10gx2) が DHCPサーバーに接続されたリンクを起動するかを決定します。どのポートでもブレイクアウ トがサポートされていない場合、POAP はダイナミック ブレイクアウト プロセスをスキップ します。ブレークアウトループが完了すると、POAPは通常どおりDHCP検出フェーズを続行 します。

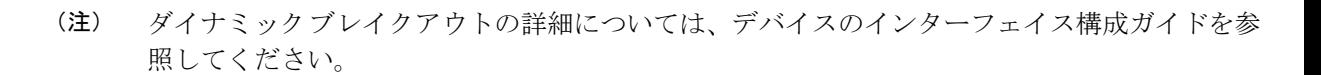

#### スクリプトの実行フェーズ

デバイスがDHCP確認応答の情報を使用してデバイス自体をブートストラップした後で、スク リプト ファイルが TFTP サーバーからダウンロードされます。

スイッチは、コンフィギュレーション スクリプトを実行します。これにより、ソフトウェア イメージのダウンロードとインストール、およびスイッチ固有のコンフィギュレーションファ イルのダウンロードが行われます。

ただし、この時点では、構成ファイルはスイッチに適用されません。スイッチ上で現在実行中 のソフトウェアイメージが構成ファイル内の一部のコマンドをサポートしていない可能性があ るためです。新しいソフトウェアイメージがインストールされた場合、スイッチのリブート後 にそのソフトウェアイメージの実行が開始されます。その時点でスイッチにコンフィギュレー ションが適用されます。

スイッチの接続が切断されると、スクリプトは停止し、スイッチはオリジナルのソフトウェア イメージとブートアップ変数をリロードします。 (注)

### インストール後のリロード フェーズ

スイッチが再起動し、アップグレードされたソフトウェアイメージ上でコンフィギュレーショ ンが適用(リプレイ)されます。その後、スイッチは、実行コンフィギュレーションをスター トアップ コンフィギュレーションにコピーします。

## **POAPv3**

PowerOn 自動プロビジョニング バージョン 3 (POAPv3) は、Cisco NX-OS リリース 9.3(5) で 導入されました。この機能を使用すると、POAPを介してライセンス、RPM、および証明書を インストールできます。

POAPを介してライセンス、RPM、または証明書をインストールするには、次の手順を実行し ます。

**1.** ボックスのシリアル番号を名前にして、POAP サーバーにフォルダを作成します。

- **2.** インストールするファイルを含む .yaml または .yml ファイルを作成します。ファイル名が <serial-number>.yaml または .yml 形式 に含まれていることを確認してください。
- **3.** .yaml または .yml ファイルの MD5 チェックサムを作成します。
- **4.** .yaml ファイルの形式が次の形式に似ていることを確認してください。

```
Version : 1
Target-image : nxos.9.3.4.bin
Description : Yaml for box XYZ12345 poap provisioning. N9k Leaf mode box
License : [license1.lic, XYZ12345/license2.lic, folder1/license3.lic]
RPM :
 - rpm1.rpm
  - patches/reload/rpm2-reload.rpm
 - rpm3.rpm
Certificate : [ssh1.pub, XYZ12345/ssh2key.pub]
Trustpoint :
   CA1 :
        cert 1.p12 : password1 (priv key passphrase)
       XYZ12345/CA1/cert_2.pfx : password2
   CA2 :
       CA2/XYZ12345/cert 3.p12 : password3
```
- **5.** yamlキーワードは、上記の例に示されている形式と一致する必要があることに注意してく ださい。
- **6.** すべてのファイルを適切なパスに配置します。
- **7.** install\_path 変数を名前としてシリアル番号を持つフォルダが配置されるパスとして POAP スクリプトを更新します。

次のリストに、POAPv3 に関連するガイドラインと制限事項を示します。

- YAML は、あらゆるプログラミング言語のための、人が読んで理解できるデータ シリア ル化標準規格です。YAML は YAML Ain't Markup Language の略で、このファイル形式テ クノロジはドキュメントで使用されます。これらのドキュメントはプレーンテキスト形式 で保存され、. yml 拡張子が追加されます。YAML はファイル形式で、.yml はファイル拡 張子です。
- YAML は JSON のスーパーセットであり、YAML パーサーは JSON を認識します。YAML ファイル形式は、読みやすく、コメントが役立つため、構成管理に使用されます。
- yaml で言及されている Target\_image は、POAP スクリプト内で言及されている target system\_image パスにのみ保持する必要があります。yaml ファイルの Target\_image で は、相対パスはサポートされていません。
- .yaml と .yml の両方の拡張機能がサポートされています。これらの拡張機能のいずれかを 使用することを選択するオプションがあります。オプションを選択しない場合、<serial> .yaml 拡張子が最初に試行され、失敗した場合は、 .yml が考慮されます。
- 構成ファイルと同様に、yaml/yml の MD5 ファイルが必要です。ただし、disable\_md5 が 「True」の場合、yaml/yml の MD5 ファイルは必要ありません。
- デバイスの yaml ファイルが見つからない場合、「install\_path」が POAP スクリプト ファ イルに設定されていますが、POAP ワークフローは従来のパスで続行されます。つまり、 RPM、ライセンス、および証明書のインストールは行われません。
- インストール リセットは、RPM インストールを使用した PoAP が Day-0 以外のシナリオ で実行される場合、書き込み消去よりも優先されます。
- ISSU は、PoAP 経由で新しいイメージに移動するための新しいデフォルトです。 「use\_nxos\_boot」を使用する必要があることに注意してください。レガシー ブート nxos <> が必要な場合は True です。
- Filetypeは、トラストポイントの.pfx、.p12、ライセンスの.lic、.rpmsのand.rpmで、チェッ ク/ファイル形式が尊重されない場合、現在の POAP を中止します。
- .rpm の場合、yaml ファイルに元のファイル名を指定する必要があります。

例: customCliGoApp-1.0-1.7.5.x86\_64.rpmからcustom.rpmに名前を変更した場合、PoAPは 名前の不一致を示して解決します。

rpm の元の名前を取得するには:

bash-4.3\$ rpm -qp --qf '%{NAME}-%{VERSION}-%{RELEASE}.%{ARCH}.rpm' custom.rpm customCliGoApp-1.0-1.7.5.x86\_64.rpm  $hash-4.3$ 

• POAP 経由の ISSU が開始されると、PoAP の中止がブロックされます。何らかの理由で ISSU が失敗すると、中止機能が再び有効になります。

# **POAP** の注意事項および制約事項

POAP 構成時の注意事項および制約事項は次のとおりです。

- bootflash:poap\_retry\_debugs.log は、内部目的でのみ POAP-PNP によって入力されるファイ ルです。このファイルは、POAP 障害が発生した場合には関係ありません。
- この機能が動作するには、スイッチ ソフトウェア イメージで POAP をサポートしている 必要があります。
- POAP では、スイッチが設定されて動作可能になった後のスイッチのプロビジョニングを サポートしません。スタートアップコンフィギュレーションのないスイッチの自動プロビ ジョニングだけがサポートされます。
- POAP の https プロトコルで **ignore-certificate** キーワードを使用するには、 **https\_ignore\_certificate**オプションをオンにする必要があります。これにより、POAPスク リプトで HTTPS 転送を正常に実行でき、プロトコルは POAP で機能しないため、このオ プション https なしで実行できます。
- Day 0 プロビジョニングに HTTP/HTTPS サーバーを使用する場合は、HTTP ヘッダー内の MAC 情報およびその他の関連詳細に基づいてプロビジョニング手順が提供されます。 POAP は、HTTP GET ヘッダーからのこれらの詳細を使用して、正しいプロビジョニング スクリプトが識別されて使用されるようにします。これは、他のベンダー (および他の Cisco OS) で利用可能でした。これらの追加情報は、Cisco Nexus 9000 の Cisco NX-OS リ リース 10.2(1) からの HTTP get ヘッダーで利用できます。この機能は、POAP および非 POAP HTTP 取得操作でデフォルトで使用できます。
- copy http/https GET コマンドを使用すると、次のフィールドが HTTP ヘッダーの一部とし て共有されます。

```
Host: IP address
User-Agent: cisco-nxos
X-Vendor-SystemMAC: System MAC
X-Vendor-ModelName: Switch-Model
X-Vendor-Serial: Serial_Num
X-Vendor-HardwareVersion: Hardwareversion
X-Vendor-SoftwareVersion: sw_version
X-Vendor-Architecture: Architecture
```
•仮想ポート チャネル (vPC) ペアの一部である Cisco Nexus デバイスをブートストラップ するために POAP を使用する場合、Cisco Nexus デバイスは POAP の起動時にそのすべて のリンクをアクティブにします。vPC のリンクの端に二重接続されているデバイスは、 Cisco Nexus デバイスに接続されているポート チャネル メンバ リンクにそのトラフィック の一部またはすべての送信を開始する場合があり、トラフィックが失われることがありま す。

この問題を回避するには、リンクが POAP を使用してブートストラップされている Cisco Nexus デバイスへのトラフィックの転送を誤って開始しないように、vPC リンクにリンク 集約制御プロトコル(LACP)を設定します。

- POAP を使用して、LACP ポート チャネル経由で Cisco Nexus 9000 シリーズ スイッチのダ ウンストリームに接続されている Cisco Nexus デバイスをブートストラップした場合、メ ンバー ポートをポート チャネルの一部としてバンドルできないと、Cisco Nexus 9000 シ リーズ スイッチはデフォルトでそのメンバー ポートを一時停止します。この問題を回避 するには、インターフェイスコンフィギュレーションモードから**no lacpsuspend-individual** コマンドを使用して、そのメンバー ポートを一時停止しないように Cisco Nexus 9000 シ リーズ スイッチを構成します。
- 重要なPOAPの更新はsyslogに記録され、シリアルコンソールから使用可能になります。
- 重大なPOAPエラーは、ブートフラッシュに記録されます。ファイル名のフォーマットは *date-time*\_poap\_*PID*\_[init,1,2].log です。ここで、 *date-time* のフォーマットは YYYYMMDD\_hhmmss で、*PID* はプロセス ID になります。
- POAP プロンプトで **skip** オプションを使用すると、パスワードと基本的な POAP 設定をバ イパスできます。この **skip** オプションを使用すると、管理者ユーザーのパスワードは構 成されません。admin ユーザーに有効なパスワードが設定されるまで、コマンドはブロッ クされます。**copy running-config startup-config**
- **bootpoapenable**コマンド(永続的なPOAP)がスイッチで有効になっている場合、リロー ド時に、スタートアップコンフィギュレーションが存在していても、POAPブートがトリ ガーされます。このシナリオで POAP を使用しない場合は、**no boot poap enable** コマンド を使用して boot poap enable 構成を削除します。
- スクリプトログは、ブートフラッシュディレクトリに保存されます。ファイル名のフォー マットは *date-time*\_poap\_*PID*\_script.log です。ここで、 *date-time* のフォーマットは YYYYMMDD\_hhmmss で、*PID* はプロセス ID になります。

スクリプトのログ ファイルの形式を設定できます。スクリプト ファイルのログ形式は、 スクリプトで指定されます。スクリプトのログファイルのテンプレートにはデフォルトの 形式があります。ただし、スクリプト実行ログ ファイルに別の形式を選択できます。

- POAP 機能にライセンスは必要ありません。デフォルトでイネーブルになっています。た だし、POAP 機能が正しく動作するためには、ネットワークの導入前に適切なライセンス がネットワーク内のデバイスにインストールされている必要があります。
- POAP の USB サポートにより、構成スクリプト ファイルを含む USB デバイスを POAP モードでチェックできます。この機能は、Nexus 9300-EX、-FX、-FX2、-FX3、および Nexus 9200-X、-FX2 スイッチでサポートされています。
- デバイスが高いトラフィック レートを受信すると、POAP DHCP トランザクションが失敗 することがあります。この問題は、POAPがフロントパネルを使用している場合に発生し ます。この問題を回避するには、POAP が管理ポートを使用していることを確認してくだ さい。
- NX-OS 7.0(3)I7(4) 以降、RFC 3004(DHCP のユーザー クラス オプション)がサポートさ れています。これにより、POAP は DHCPv4 のユーザー クラス オプション 77 と DHCPv6 のユーザー クラス オプション 15 をサポートできます。DHCPv4 と DHCPv6 の両方のユー ザー クラス オプションに表示されるテキストは「Cisco-POAP」です。
	- RFC 3004 (DHCP のユーザー クラス オプション)のサポートにより、Nexus 9000 ス イッチで IPv6 上の POAP がサポートされます。
		- NX-OS9.2(2)以降、IPv6を介したPOAPは、–Rラインカードを備えたNexus 9504 および Nexus 9508 スイッチでサポートされます。

IPv6 上の POAP 機能により、IPv4 で障害が発生したときに POAP プロセスが IPv6 を 使用できるようになります。この機能は、接続障害が発生したときに IPv4 プロトコ ルと IPv6 プロトコルの間を循環するように設計されています。

- 安全な POAP の場合は、DHCP スヌーピングが有効になっていることを確認してくださ い。
- POAPをサポートするには、ファイアウォールルールを設定して、意図しないまたは悪意 のある DHCP サーバーをブロックします。
- システムのセキュリティを維持し、POAP をより安全にするには、次のように構成しま す。
	- DHCP スヌーピングをイネーブルにします。
	- ファイアウォールルールを設定して、意図しない、または悪意のあるDHCPサーバー をブロックします。
- POAP は、MGMT ポートとインバンド ポートの両方でサポートされます。
- Cisco NX-OS リリース 10.2(3)F 以降、POAP/HTTPS 機能のハードウェア SUDI には、POAP スクリプトを安全にダウンロードするオプションが用意されています。
- POAP のデバッグ情報を収集するには、POAP のポスト アボートである **show tech-support poap** コマンドを使用します。
- Cisco NX-OS リリース 10.3(1)F 以降、Cisco Nexus 9800 プラットフォーム スイッチで POAP のサポートが提供されます。

# **POAP** を使用するためのネットワーク環境の設定

- ステップ **1** シスコが提供する基本設定スクリプトを変更するか、独自のスクリプトを作成します。詳細については、 『*Python Scripting and API Configuration Guide*』を参照してください。
- ステップ **2** 構成スクリプトに変更を加えるたびに、bash シェルを使用して、**# f=poap\_nexus\_script.py ; cat \$f | sed '/^#md5sum/d' > \$f.md5 ; sed -i "s/^#md5sum=.\*/#md5sum=\"\$(md5sum \$f.md5 | sed 's/ .\*//')\"/" \$f** を実行す ることにより、必ずMD5チェックサムを再計算することを確認してください。詳細については、『*Python API Reference Guide*(*Python API* リファレンス ガイド)』を参照してください。
- ステップ **3** (オプション)POAP の構成スクリプトおよびその他の必要なソフトウェア イメージおよびスイッチの構 成 ファイルを、スイッチからアクセスできる USB デバイスに配置します。
- ステップ **4** DHCP サーバを配置し、このサーバにインターフェイス、ゲートウェイ、および TFTP サーバの IP アドレ スと、コンフィギュレーションスクリプトファイルのパスと名前が指定されたブートファイルを設定しま す。(この情報は、最初の起動時にスイッチに提供されます)。すべてのソフトウェアイメージおよびス イッチ構成ファイルが USB デバイスにある場合は、DHCP サーバーを配置する必要はありません。
- ステップ **5** 構成スクリプトをホストするための TFTP または HTTP サーバを展開します。サーバーへの HTTP 要求を トリガーするには、TFTP サーバー名の前に HTTP:// を付けます。HTTPS はサポートされていません。
- ステップ **6** URL 部分を TFTP スクリプト名に追加して、ファイル名への正しいパスを表示します。

**ステップ7** ソフトウェアイメージおよびコンフィギュレーションファイルをホストするための1つまたは複数のサー バを配置します。

# **POAP** を使用するスイッチの設定

#### 始める前に

POAP を使用するためにネットワーク環境がセットアップされていることを確認します。

ステップ **1** ネットワークにスイッチを設置します。

ステップ **2** スイッチの電源を投入します。

構成ファイルが見つからない場合は、スイッチは POAP モードで起動して、POAP を中止して通常のセッ トアップで続行するかどうかを尋ねるプロンプトが表示されます。

POAP モードで起動を続行するためのエントリは必要ありません。

ステップ **3** (オプション)POAP モードを終了して、通常のインタラクティブ セットアップ スクリプトを開始する場 合は、**y** (yes)を入力します。

スイッチが起動して、POAP 処理が開始されます。

#### 次のタスク

設定を確認します。

# **md5** ファイルの作成

構成スクリプトに変更を加えるたびに、bash シェルを使用して、# f=poap\_fabric.py ; cat \$f | sed '/^#md5sum/d' >  $f.md5$ ; sed -i "s/^#md5sum=.\*/#md5sum=\"\$(md5sum \$f.md5 | sed 's/ .\*//')\"/"  $f \gtrsim$ 実行することにより、必ず MD5 チェックサムを再計算します。

このプロシージャは、poap\_fabric.py の md5sum を新しい値に置き換えます(そのファイ ルに変更があった場合)。

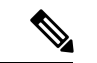

手順 1 ~ 4 および 7 ~ 8 は、BASH シェルを使用している場合にのみ必要です。他の Linux サーバーにアクセスできる場合、これらの手順は必要ありません。 (注)

I

#### 始める前に

bash シェルにアクセスします。

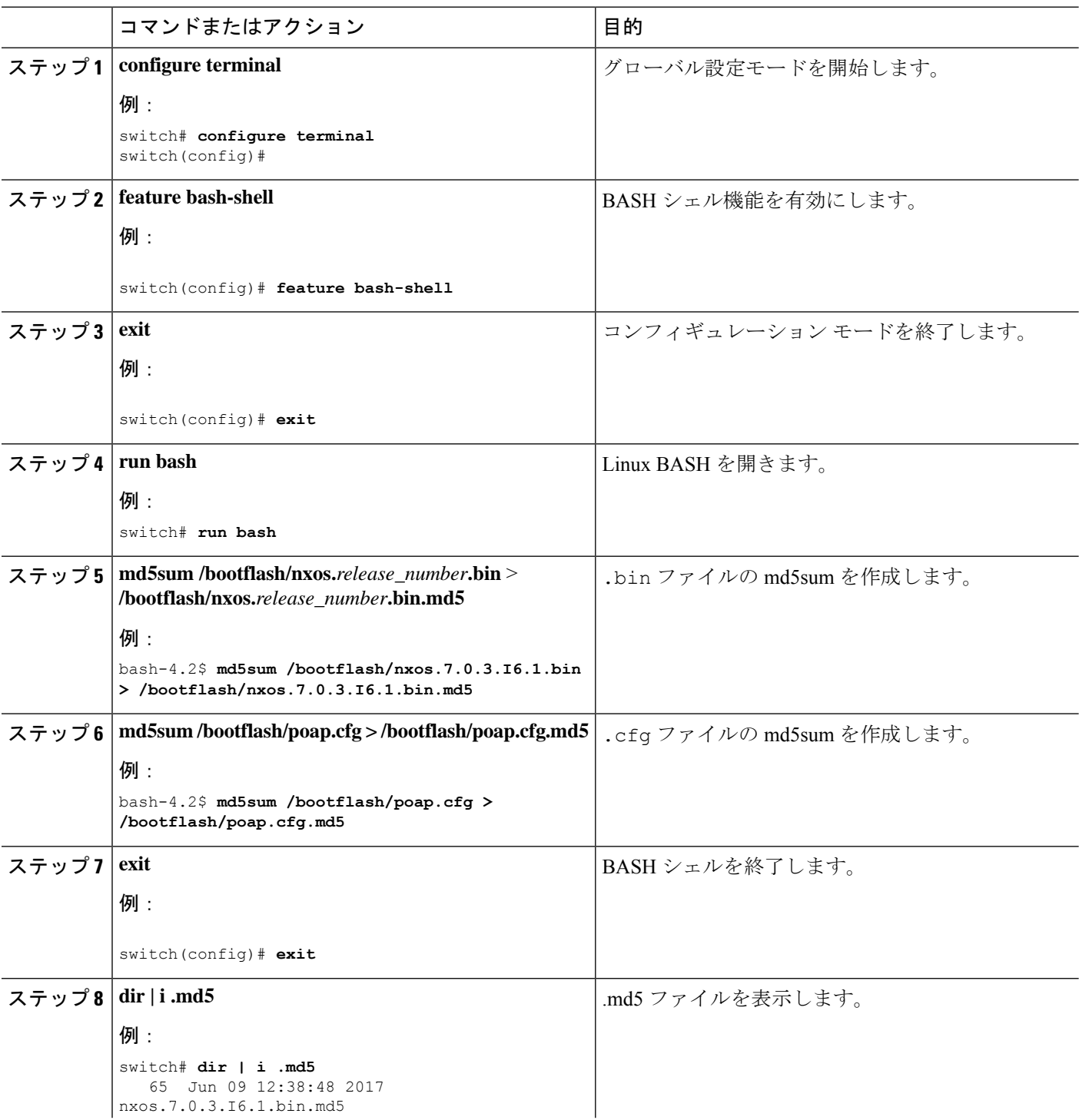

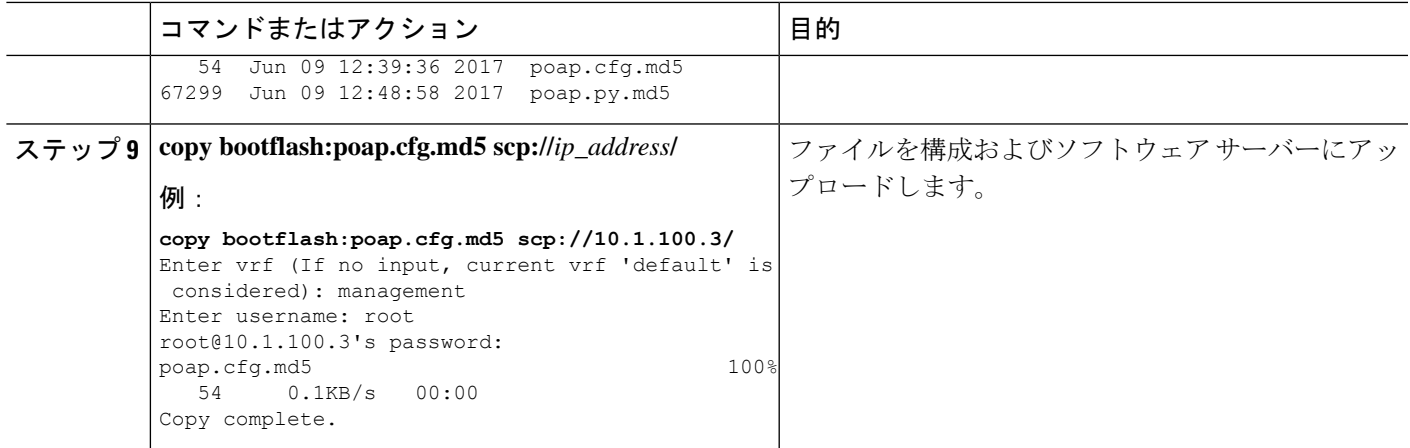

# デバイス コンフィギュレーションの確認

構成を確認するためには、次のいずれかのコマンドを使用します。

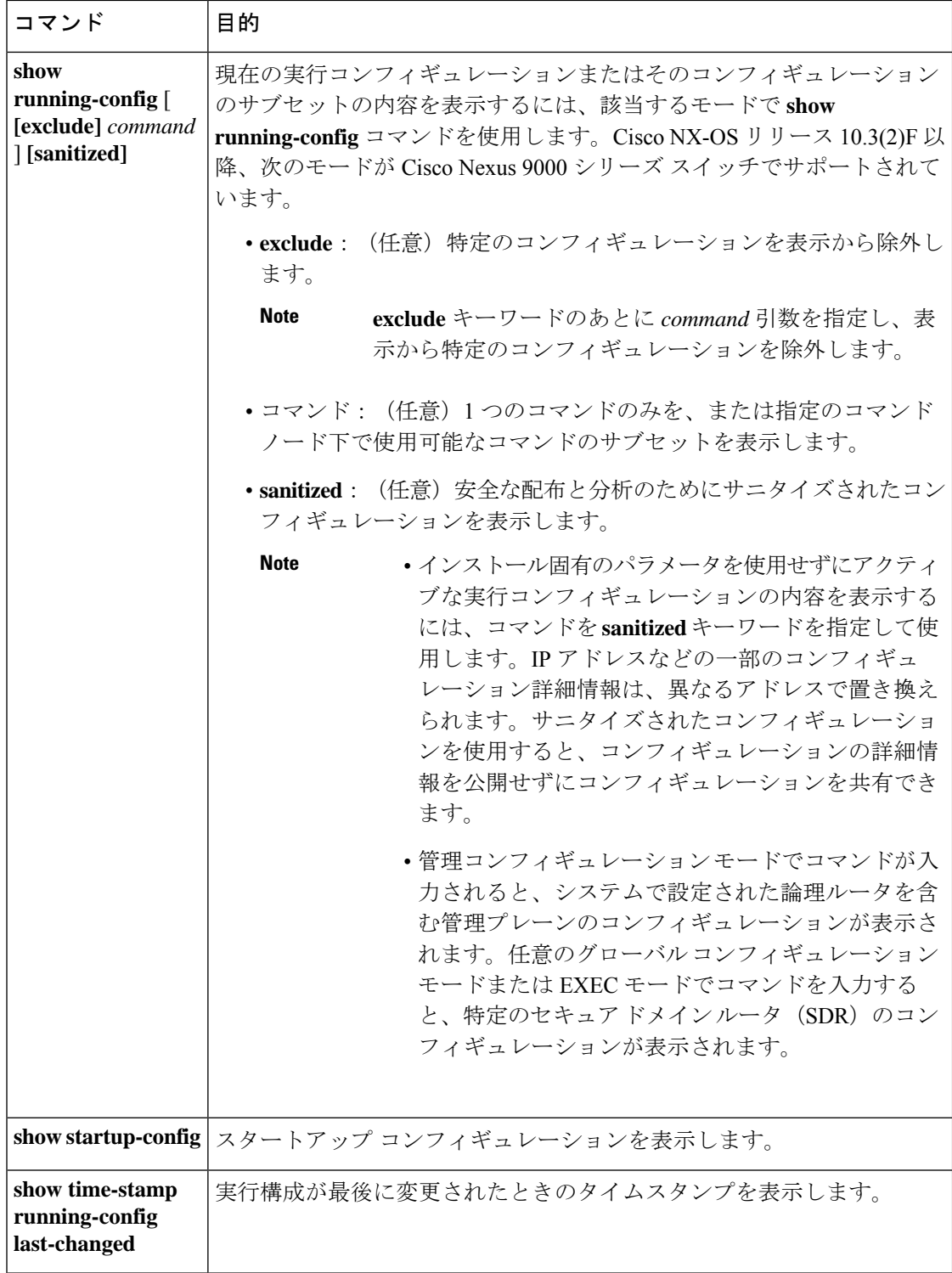

次に、コマンドで **sanitized** キーワードを指定した場合の出力例を示します。サニタイズされ たコンフィギュレーションを使用することにより、コンフィギュレーションを、その詳細を表 示せずに共有することができます。

```
switch# show running-config sanitized
Building configuration...
!! Last configuration change at 05:26:50 UTC Thu Jan 19 2009 by <removed>
!
snmp-server traps fabric plane
snmp-server traps fabric bundle state
hostname <removed>
line console
exec-timeout 0 0
!
exception choice 1 compress off filepath <removed>
logging console debugging
telnet vrf <removed> ipv4 server max-servers no-limit
snmp-server ifindex persist
snmp-server host 10.0.0.1 traps version <removed> priv <removed> udp-port 2555
snmp-server view <removed> <removed> included
snmp-server community <removed> RO LROwner
snmp-server community <removed> RO LROwner
snmp-server group <removed> v3 priv read <removed> write <removed>
snmp-server traps snmp
snmp-server traps syslog
interface Loopback10
!
interface Loopback1000
!
 --More--
```
# **POAP** のトラブルシューティング

以下は、POAP を使用する際の既知の問題と提案のリストです。

• 問題:POAP スクリプトの実行がすぐに失敗し、「スクリプトの実行に失敗しました」と いうステートメントを除いて、syslog または出力が表示されません。

提案:サーバーで **python** *script-name* コマンドを使用し、構文エラーがないことを確認し ます。options ディクショナリは Python ディクショナリであるため、各エントリはコンマ で区切って、キーまたはオプションと値をコロンで区切る必要があります。

• 問題:正しく使用されていないオプションに応じて、さまざまな場所で TypeError 例外が 発生します。

提案:一部のオプションでは整数を使用します(たとえば、タイムアウトやその他の数値)。 引用符で囲まれた数値については、optionsディクショナリを確認してください。正しい使 用法については、オプション リストを参照してください。

• 問題:POAP over USB が存在するファイルを見つけられません。

提案:一部のデバイスには 2 つの USB スロットがあります。USB スロット 2 を使用して いる場合は、オプションで指定する必要があります。

• 問題:POAP に関する問題。

提案:POAP を中止し、システムが起動したら、**show tech-support poap** コマンドを実行 します。これにより、POAP のステータスと構成が表示されます。

# **POAP** パーソナリティの管理

## **POAP** パーソナリティ

Cisco NX-OS リリース 7.0(3)I4(1) で導入された POAP パーソナリティ機能により、ユーザー データ、Cisco NX-OS とサードパーティのパッチ、および構成ファイルをバックアップおよび 復元できます。以前のリリースでは、POAP は構成のみを復元できました。

POAP のパーソナリティは、スイッチ上で追跡されたファイルによって定義されます。パーソ ナリティ ファイルの構成およびパッケージ リストは ASCII ファイルです。

バイナリ バージョンはパーソナリティ ファイルに記録されますが、実際のバイナリ ファイル は含まれません。バイナリファイルは通常大きいため、指定されたリポジトリからアクセスし ます。

パーソナリティファイルは.tarファイルで、通常は一時フォルダに抽出されます。次に例を示 します。

switch# **dir bootflash: 042516182843personality #** *timestamp name* Dec 06 23:12:56 2015 running-config Same as "show running-configuration" command. Dec 06 23:12:56 2015 host-package-list Package/Patches list Dec 06 23:12:56 2015 data.tar User Data Dec 06 23:12:56 2015 IMAGEFILE Tracked image metadata

## **POAP** パーソナリティのバックアップ

スイッチ上でローカルに、またはサーバー上でリモートにPOAPパーソナリティのバックアッ プを作成できます。スイッチから取得したパーソナリティ バックアップは、同じモデルのス イッチでのみ復元する必要があります。

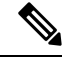

(注)

バックアップに Cisco スケジューラ機能を使用している場合は、次の例に示すように、POAP パーソナリティもバックアップするように設定できます。スケジューラの詳細については、 『*Cisco Nexus 9000 Series NX-OS System Management Configuration Guide*』を参照してください。

```
switch(config)# scheduler schedule name weeklybkup
switch(config-schedule)# time weekly mon:07:00
switch(config-schedule)# job name personalitybkup
switch(config-schedule)# exit
switch(config)# scheduler job name personalitybkup
switch(config-job)# personality backup bootflash:/personality-file ; copy
bootflash:/personality-file tftp://10.1.1.1/ vrf management
```
手順の概要

**1. personality backup** [**bootflash:***uri* | **scp:***uri*]

#### 手順の詳細

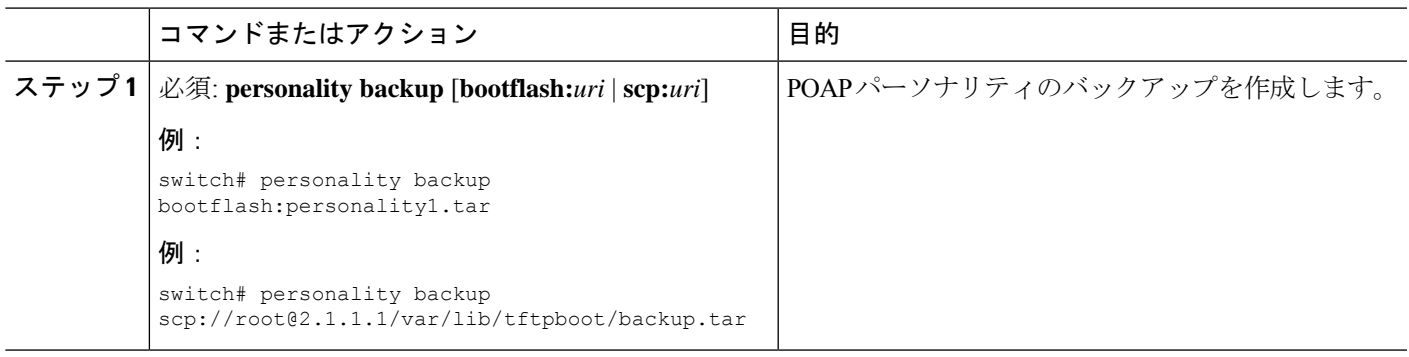

# **POAP** パーソナリティの構成

POAP パーソナリティをシステムの実行状態またはコミット (起動)状態のどちらから取得す るかを指定できます。

#### 手順の概要

- **1. configure terminal**
- **2. personality**
- **3. track** [**running-state** | **startup-state** | **data** *local-directories-or-files*]
- **4. binary-location** *source-uri-folder*

#### 手順の詳細

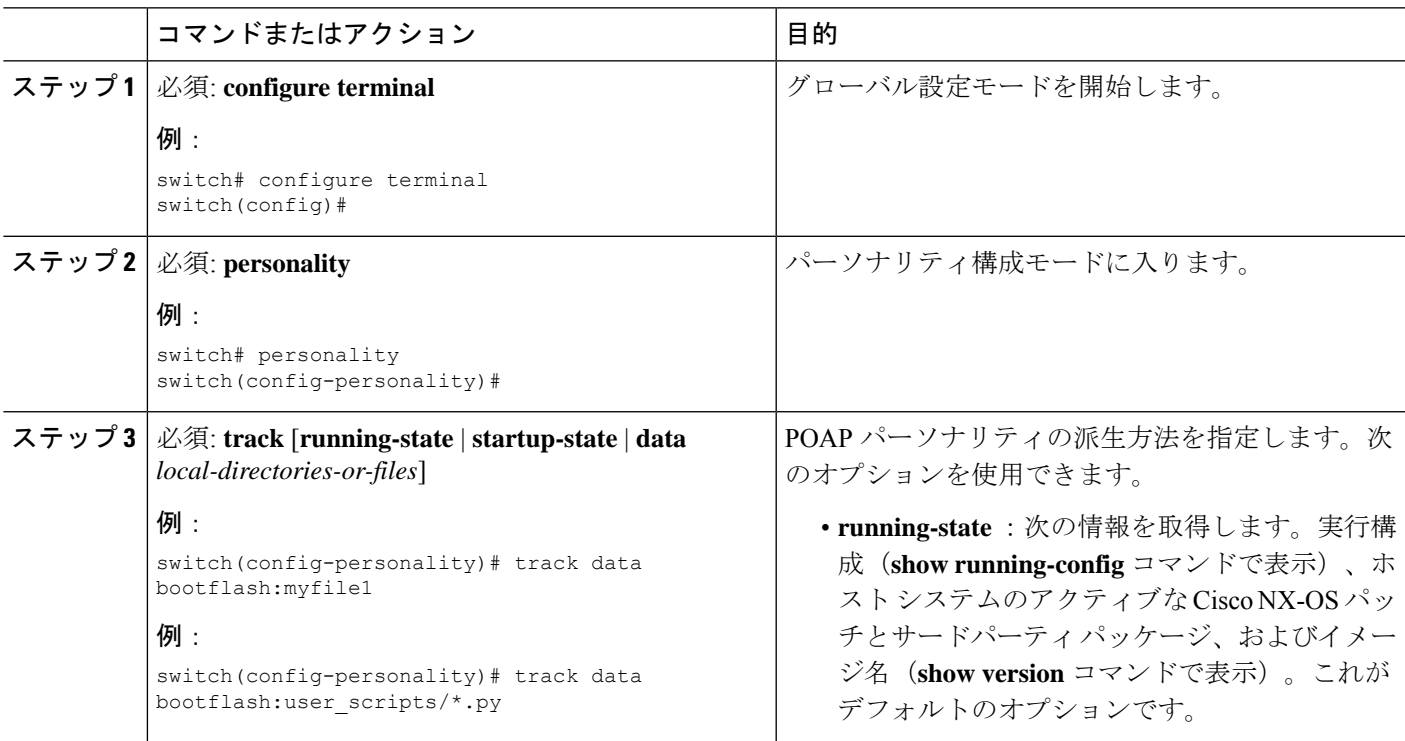

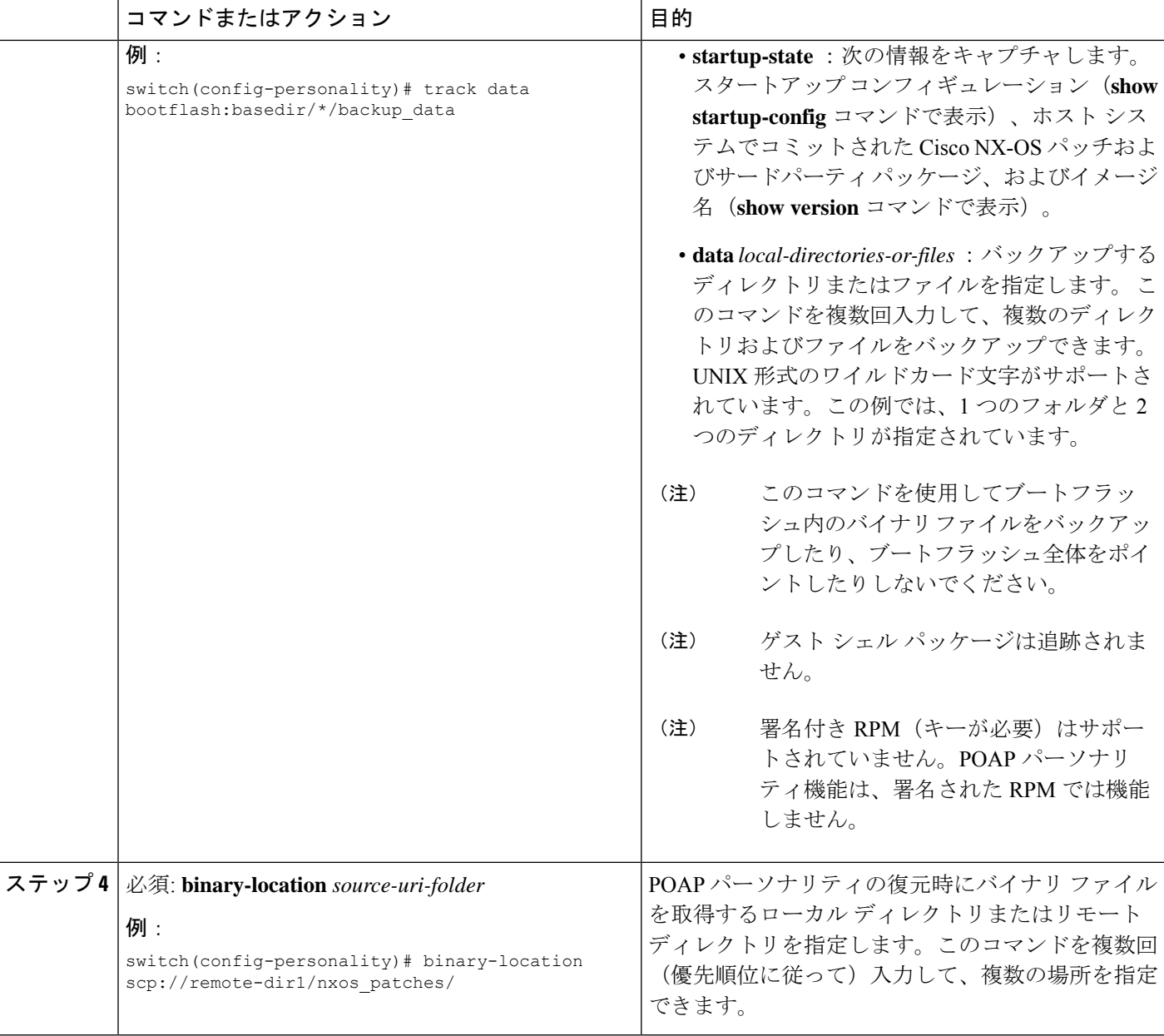

# **POAP** パーソナリティの復元

POAP スクリプトの実行フェーズ中に、現在起動されているスイッチ イメージが Cisco NX-OS リリース7.0(3)I4(1)以降である場合、スクリプト内のパーソナリティモジュールはPOAPパー ソナリティを復元します。必要に応じて、スイッチを正しいソフトウェアイメージにアップグ レードします。

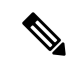

パーソナリティの復元は、パーソナリティのバックアップに使用されたのと同じソフトウェア イメージを使用して実行されます。新しいイメージへのアップグレードは、POAP パーソナリ ティ機能ではサポートされていません。新しいイメージにアップグレードするには、通常の POAP スクリプトを使用します。 (注)

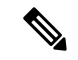

パーソナリティスクリプトが何らかの理由(ブートフラッシュに十分なスペースがない、スク リプトの実行に失敗するなど)で失敗した場合、POAP プロセスは DHCP 検出フェーズに戻り ます。 (注)

復元プロセスは、次のアクションを実行します。

- **1.** ブートフラッシュ内のパーソナリティ ファイルを解凍します。
- **2.** パーソナリティ ファイルを検証します。
- **3.** パーソナリティ ファイルから構成ファイルとパッケージ リスト ファイルを読み取り、ダ ウンロードするバイナリのリストを作成します。
- **4.** 現在のイメージまたはパッチがパーソナリティファイルで指定されたものと異なる場合、 バイナリをブートフラッシュ(存在しない場合)にダウンロードし、正しいイメージで再 起動してから、パッケージまたはパッチを適用します。
- **5.** 「/」を基準にしてユーザー データ ファイルを解凍します。
- **6.** POAP パーソナリティの構成ファイルをスタートアップ構成にコピーします。
- **7.** スイッチをリブートします。

## **POAP** パーソナリティ サンプル スクリプト

次のサンプル POAP スクリプト (poap.py)には、パーソナリティ機能が含まれています。

#md5sum="b00a7fffb305d13a1e02cd0d342afca3"

- # The above is the (embedded) md5sum of this file taken without this line, # can be # created this way:
- # f=poap.py ; cat \$f | sed '/^#md5sum/d' > \$f.md5 ; sed -i "s/^#md5sum=.\*/#md5sum=\$(md5sum \$f.md5 | sed 's/ .\*//')/" \$f # This way this script's integrity can be checked in case you do not trust # tftp's ip checksum. This integrity check is done by
- /isan/bin/poap.bin).
- # The integrity of the files downloaded later (images, config) is checked # by downloading the corresponding file with the .md5 extension and is # done by this script itself.

from poap.personality import POAPPersonality import os

# Location to download system image files, checksums, etc.

- download path =  $''/var/lib/tftpboot"$
- # The path to the personality tarball used for restoration personality tarball =
- "/var/lib/tftpboot/foo.tar"
- # The protocol to use to download images/config protocol = "scp"
- # The username to download images, the personality tarball, and the # patches and RPMs

```
during restoration username = "root"
# The password for the above username
password = "passwd754"
# The hostname or IP address of the file server server = "2.1.1.1"
# The VRF to use for downloading and restoration vrf = "default"
if os.environ.has_key('POAP_VRF'):
   vrf = os.environ['POAP_VRF']
# Initialize housekeeping stuff (logs, temp dirs, etc.) p = POAPPersonality(download_path,
personality_tarball, protocol, username, password, server, vrf)
p.get_personality()
p.apply_personality()
```
sys.exit(0)

翻訳について

このドキュメントは、米国シスコ発行ドキュメントの参考和訳です。リンク情報につきましては 、日本語版掲載時点で、英語版にアップデートがあり、リンク先のページが移動/変更されている 場合がありますことをご了承ください。あくまでも参考和訳となりますので、正式な内容につい ては米国サイトのドキュメントを参照ください。